## Quick start

Let's deploy the stand for testing one WCS server with default settings. Suppose Docker to be installed locally, and no need to access the containers from outside. RTMP publishing container will also be deployed.

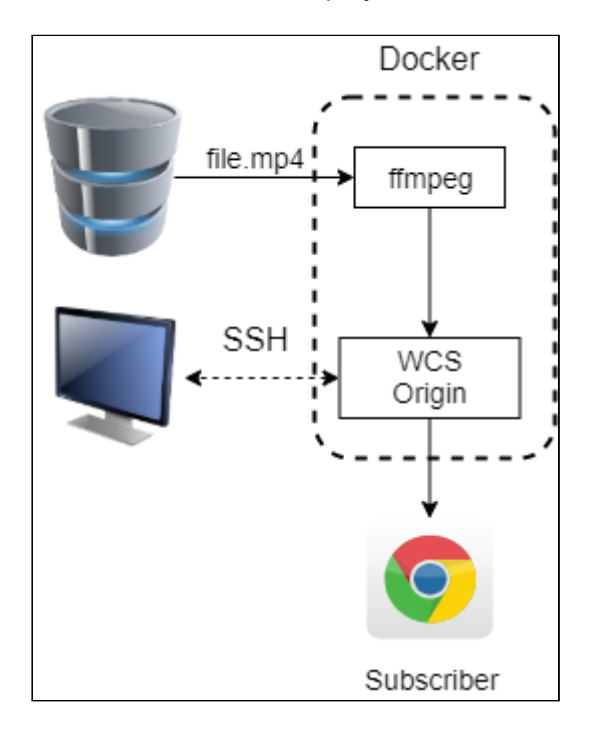

To deploy the stand on Docker host, do the following:

1. Unpack the stand build archive

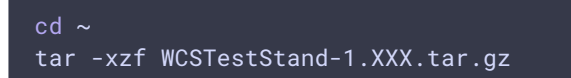

2. Edit main stand configuration file stand.conf/wcs-stand.conf

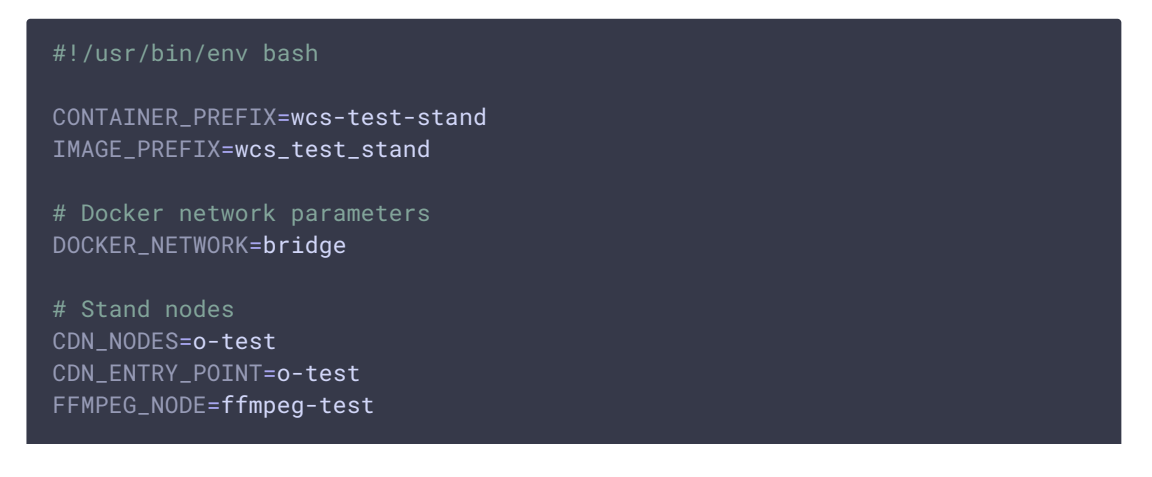

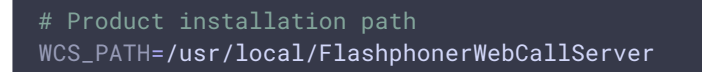

3. Make WCS node configuration folder

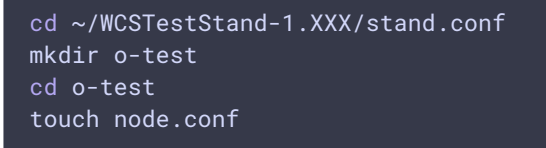

4. Edit WCS node configuration file, set your license and latest WCS build number

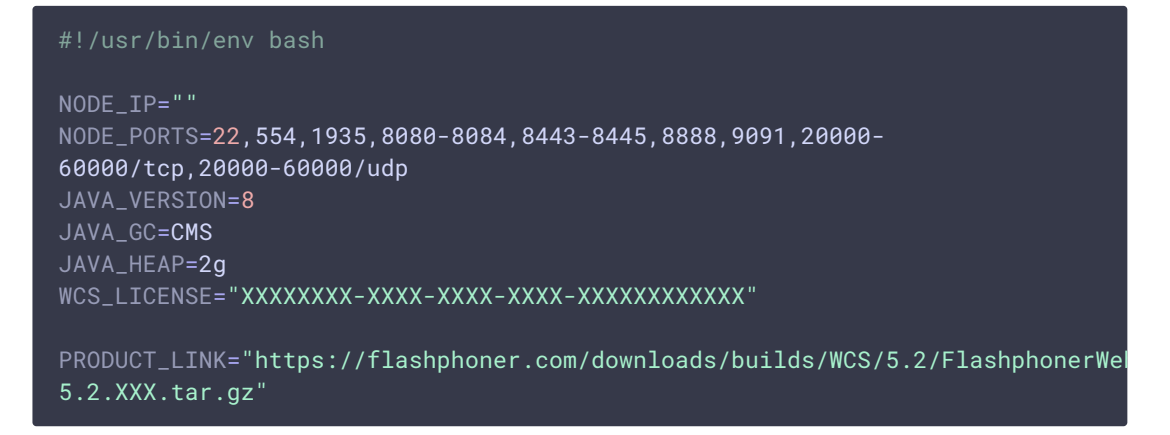

5. Make RTMP publishing node configuration folder

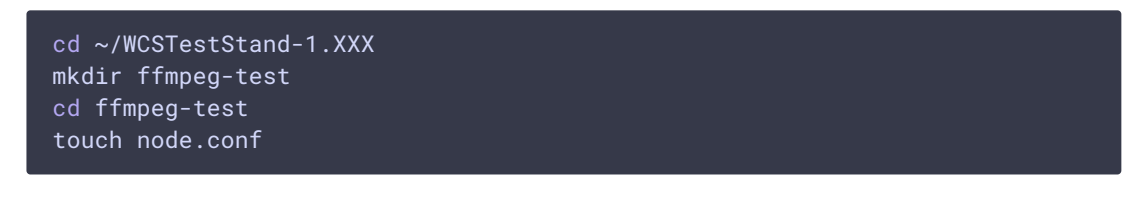

6. Edit RTMP publishing node configuration file

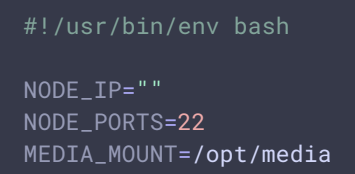

7. Copy media file to be published to RTMP publishing node configuration folder

cp ~/Videos/file.mp4 ~/WCSTestStand-1.XXX/ffmpeg-test

8. Copy public access key to ssh folder

cp ~/.ssh/id\_rsa.pub ~/WCSTestStand-1.XXX/ssh

9. Build docker images

```
cd ~/WCSTestStand-1.XXX/images
chmod +x build.sh
sudo ./build.sh
```
10. Start the stand

sudo ./wcs-stand start all

11. Remember stand nodes dynamic IP addresses

```
Starting WCS container...
> Container wcs-test-stand-o-test started (IP: 172.17.0.2)
Starting wcs-test-stand-ffmpeg-test container to publish RTMP streams...
> Container wcs-test-stand-ffmpeg-test started (IP: 172.17.0.3)
```
- 12. Open Player example page in browser and enter the stream name 172.17.0.2. file, where
	- 172.17.0.2 WCS container address

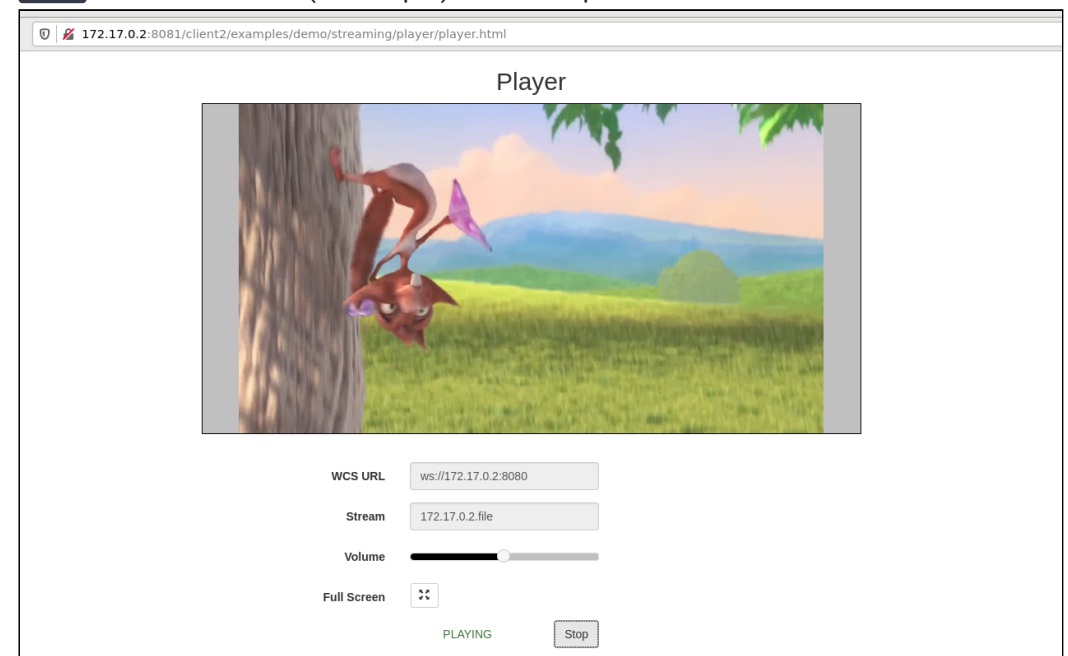

• file - media file name (see step 7) without mp4 extension

The stand is ready to local test.